## İthalatta Maliyet Dağıtımı

## İthalat İşlemlerinde Masrafların Dağıtımı

İthalat, yurt dışındaki bir firmadan, menşei yabancı olan bir malın yabancı para (döviz) ödenerek satın alınması ve satın alınan bu malın yurda kadar getirildikten sonra gümrük işlemlerinin tamamlanarak ülkeye girişinin yapılması işlemidir.

İthalat işlemleri için yapılan masrafları (banka işlem masrafları, gümrük vergisi, navlun, sigorta ve diğer masraflar) programa Alınan Hizmet Kartı olarak girilmelidir.

Hizmet kartında ithalat masrafı ve dağıtım tipi seçenekleri seçilmelidir. Dağıtım tipi İthalat masrafı olarak kullanılan hizmetler için hizmet dağıtım tipinin belirlenmesinde kullanılır. Dağıtım malzeme bedeli, malzeme miktarı, ağırlık, hacim, oran, tutar kriterleri üzerinden yapılabilir.

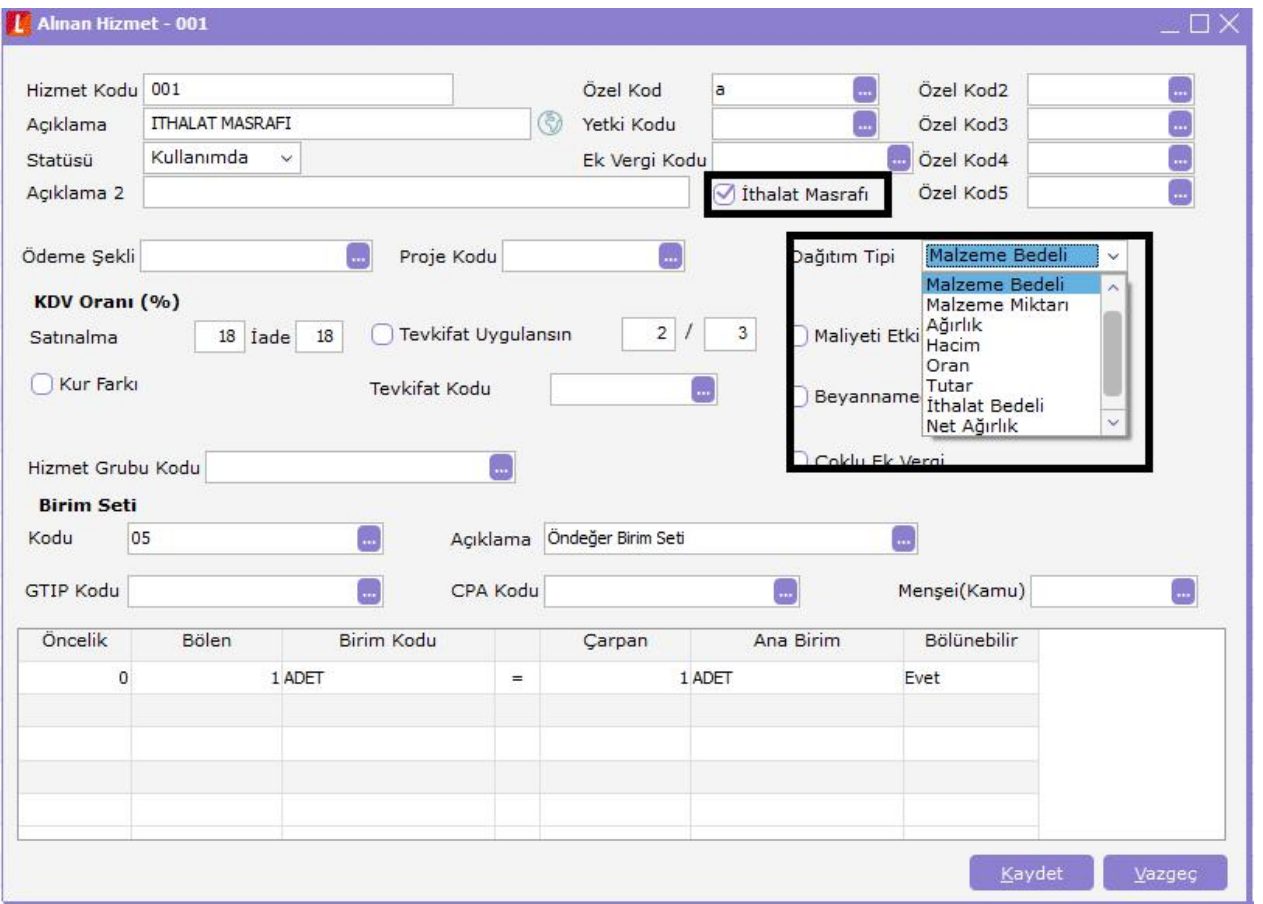

Alınan hizmet faturası satırında ilgili ithalat dosya sıra numarası girişi yapılır. Dağıtım şekli genel yapılabileceği gibi ambar bazında da yapılabilir be nedenle ne şekilde dağıtılacaksa satırda dağıtım şekli alanından belirlenir.

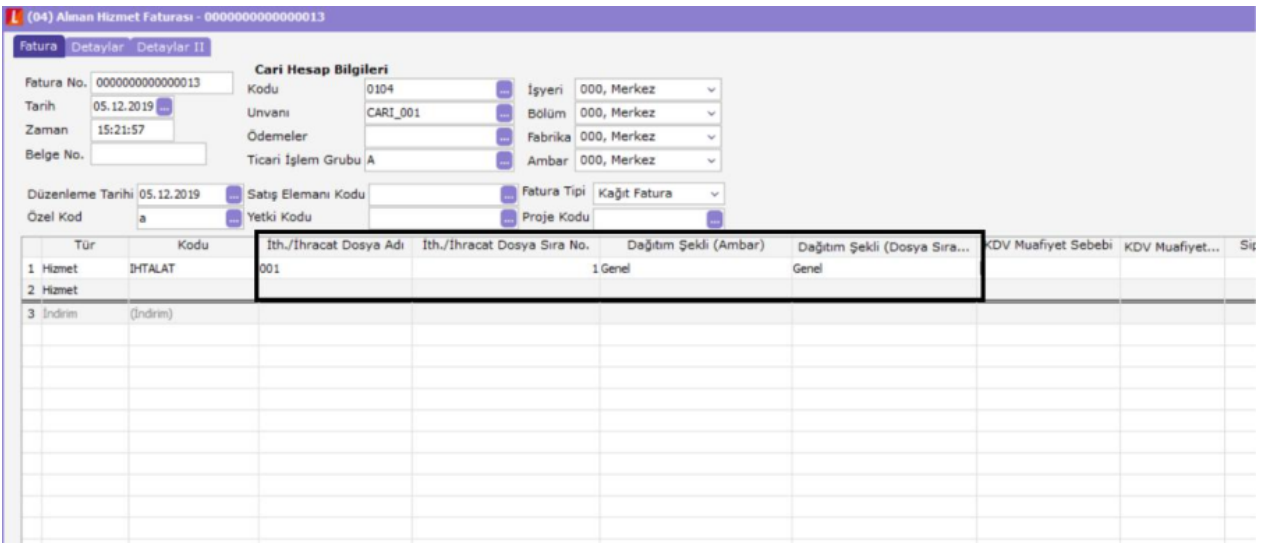

Hizmet faturası girişi sonrası yapılan masrafın takibi ve bu masrafların malzemelerin tamamına veya belirli bir kısmına yansıtılması için Dağıtım fişi oluşturulur. Fiş başlığında İthalat Dosya Kodu, yapılan masraflar ve malzemeler arasındaki dağıtımın hangi ithalat dosyasına bağlı ise bu dosyanın kodunun girildiği alandır ilgili dosya kodu seçilir.

Dağıtılacak "Masraf Bilgileri" ve "Malzemeler" olmak üzere Dağıtım fişleri iki pencereden oluşur; İlk pencerede ilgili ithalat operasyon fişinin masraflarının girildiği alınan hizmet faturaları fiş bazında, ikinci pencerede masrafların dağıtılacağı ithalat operasyon fişindeki malzemeler listelenir. Dağıtım fişinin hizmetler bölümünde, dağıtım fişinin ambarına uygulanan hizmetler veya genele uygulanan alınan hizmet faturası satırları üzerinden dağıtım yapılır.

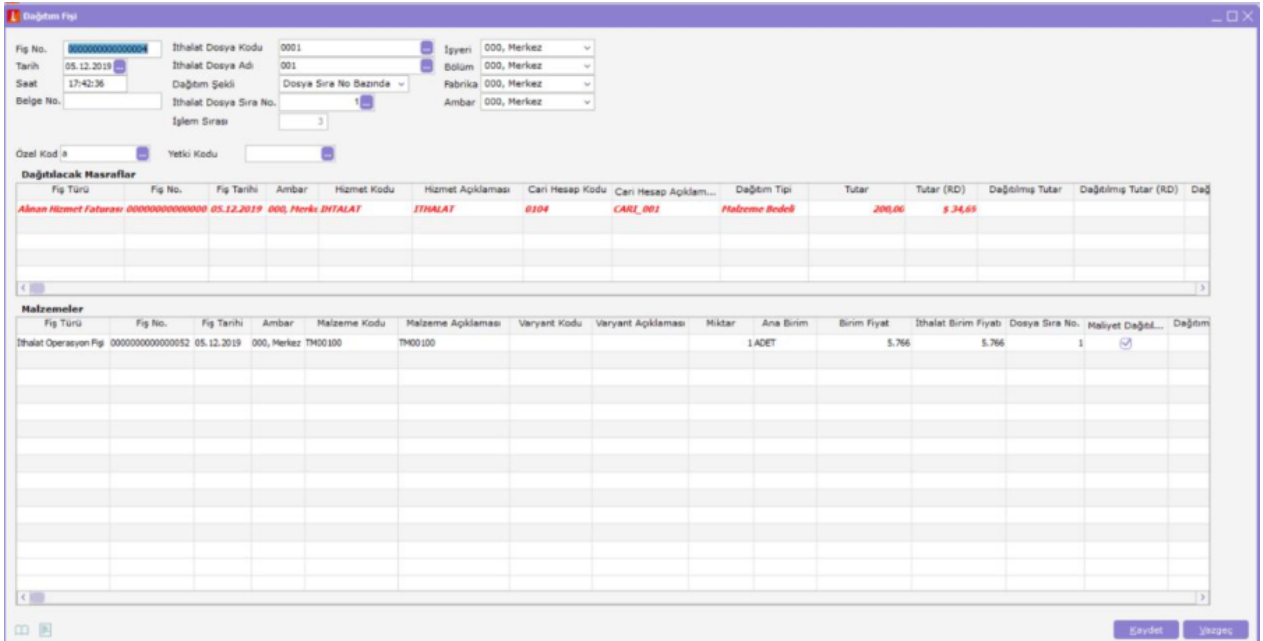

## Kur Farkı Fişlerinin İthalat Masrafı Olarak Dağıtım Fişlerine Yansıması

Cari hesap kur farkı fişlerinin ithalat dosyasıyla ilişkilendirilmesi, ithalat dağıtım fişine aktarılması ve ithalat dosyası bazında masraf olarak malzeme maliyetlerine yansıtılması mümkündür. Kur farkı fişini ithalat dosyasıyla ilişkilendirmek için öncelikle cari hesap kur farkı fiş satırlarında yer alan İthalat Dosya Sıra No, Dağıtım Şekli (Dosya Sıra No), İthalat Dosya Kodu ve İthalat Dosya Adı alanları kullanılarak ilgili ithalat dosyası seçilir. İthalat dosyası, Kod ve/veya Açıklama alanlarından seçilir. Dağıtım ithalat dosyasının sıra numarası bazında yapılacaksa bu Dağıtım Şekli alanından belirlenir.

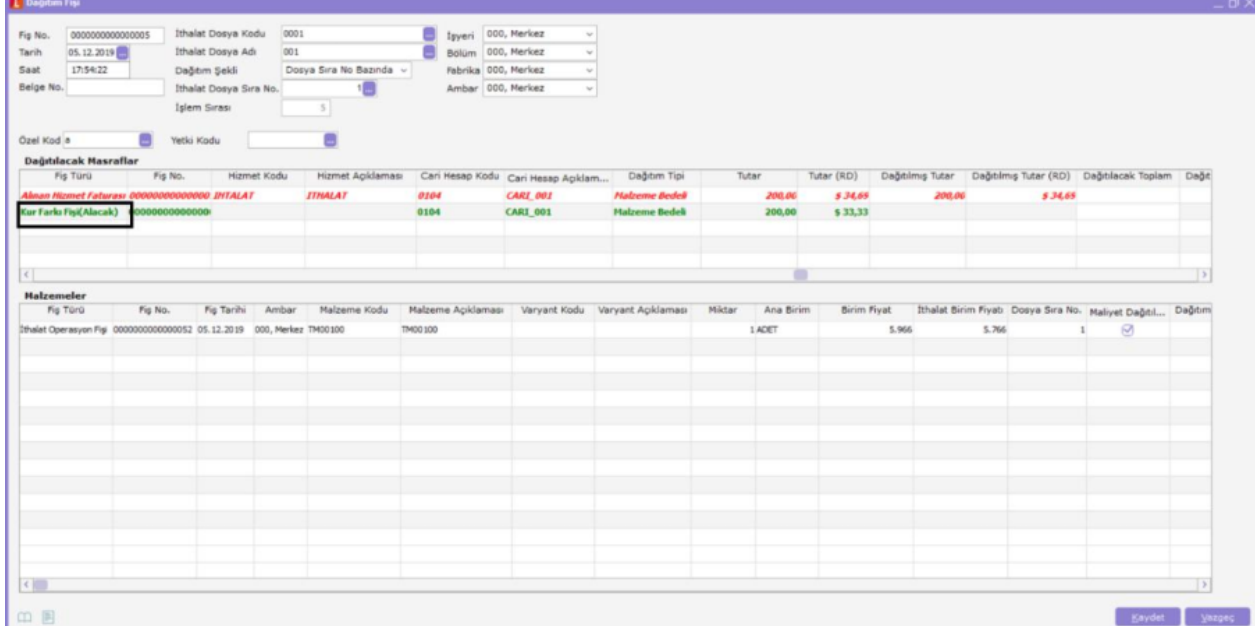

Kur farkı fişi ile ithalat operasyon fişi arasındaki bağlantı, ithalat operasyon fişleri F9/sağ fare düğmesi menüsünde yer alan İthalat Tarihçesi menü seçeneği ile görülebilir.

Kur farkı fişi ile ilişkilendirilen ithalat operasyon fişi, İthalat/Hareketler/Dağıtım Fişi içerisinden seçildiğinde, ilişkili olan kur farkı fişleri, Dağıtılacak Masraflar alanında listelenir. Fiş türü otomatik olarak "Kur Farkı Fişi" olur. Kur farkı fiş satırında yer alan cari hesap kodu ve açıklaması ilgili alanlarda listelenir. Fiş No ve Fiş Tarihi alanlarında kur farkı fişinin numarası ve tarihi yer alır.

Dağıtım fişi kaydedildiğinde dekont satırları ithalat operasyon fişi maliyetine (alınan hizmette olduğu gibi) dağıtılır ve malzeme maliyetini etkiler. Alacak dekontunun maliyet artırıcı, borç dekontunun ise maliyet düşürücü etkisi vardır; alacak dekontu ithalat maliyetini artırır ve dağıtım fişinde "Alacak" şeklinde görünür; borç dekontu maliyeti düşürür ve "Borç" şeklinde görünür.

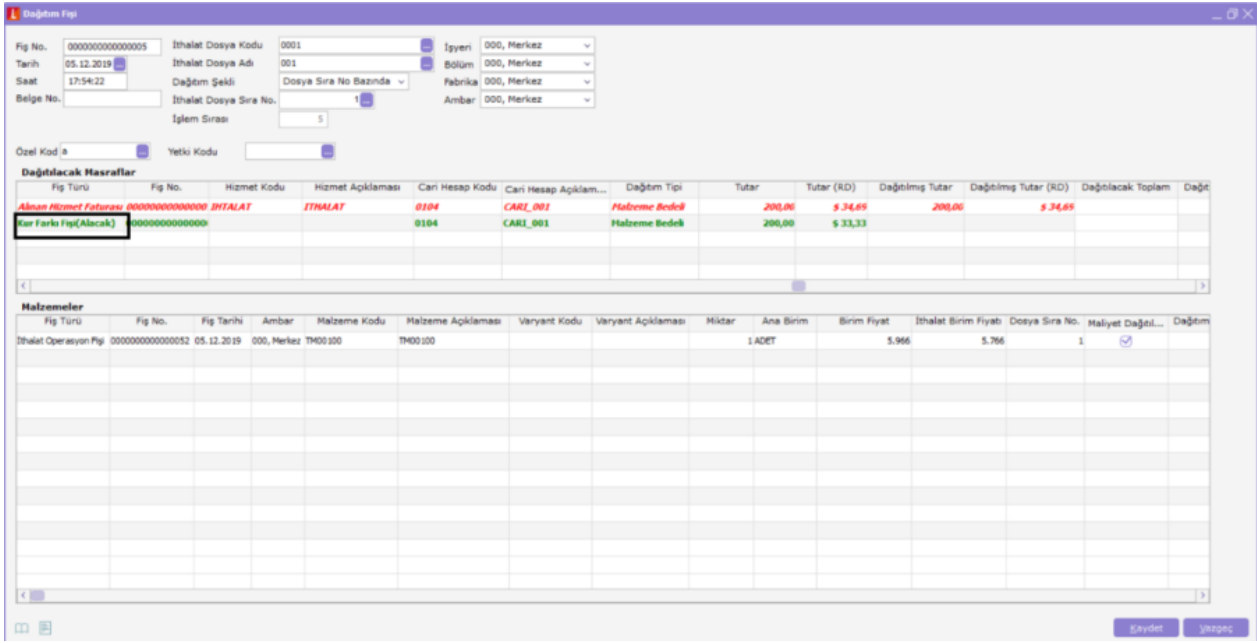

## Borç ya da Alacak Dekontunun İthalat Masrafı Olarak Dağıtım Fişlerine Yansıması

Cari hesap fiş türlerinden olan borç ya da alacak dekontunun ithalat dosyasıyla ilişkilendirilmesi, ithalat dağıtım fişine aktarılması ve ithalat dosyası bazında masraf olarak malzeme maliyetlerine yansıtılması mümkündür. Borç /alacak dekontunu ithalat dosyasıyla ilişkilendirmek için öncelikle fiş satırlarında yer alan İthalat Dosya Sıra No, Dağıtım Şekli (Dosya Sıra No), İthalat Dosya Kodu ve İthalat Dosya Adı alanları kullanılarak ilgili ithalat dosyası seçilir. İthalat dosyası Kod ve/veya Açıklama alanlarından seçilir. Dağıtım, ithalat dosyasının sıra numarası bazında yapılacaksa bu, Dağıtım Şekli alanında belirtilir ve İthalat Dosya Sıra No alanından ilgili sıra numarası seçilir.

Borç ya da alacak dekontu ile ithalat operasyon fişi arasındaki bağlantı, ithalat operasyon fişleri F9/sağ fare düğmesi menüsünde yer alan İthalat Tarihçesi menü seçeneği ile görülebilir.

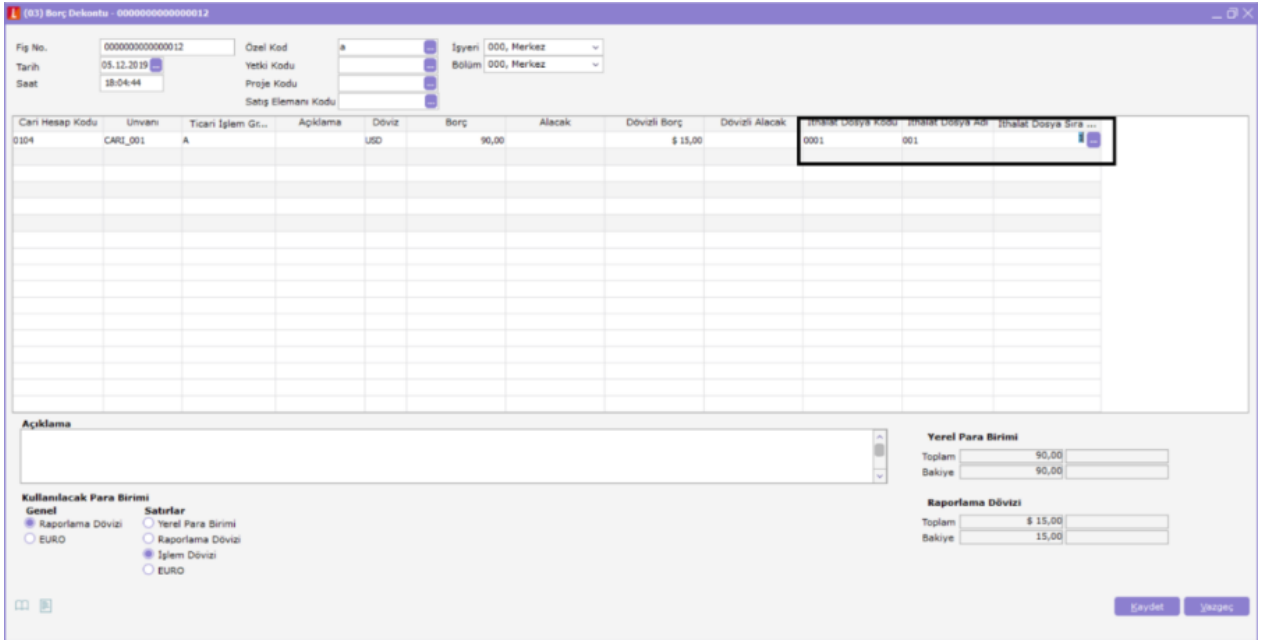

Borç ya da alacak dekontu ile ilişkilendirilen ithalat operasyon fişi, İthalat/Hareketler/Dağıtım Fişi içerisinden seçildiğinde, ilişkili olan dekontlar, Dağıtılacak Masraflar alanında listelenir. Fiş türü otomatik olarak "Borç Dekontu" ya da "Alacak Dekontu" olur. Dekont satırında yer alan cari hesap kodu ve açıklaması ilgili alanlarda listelenir. Fiş No. ve Fiş Tarihi alanlarında borç/alacak dekontunun numarası ve tarihi yer alır.